## **INSYS** Router - icom OS

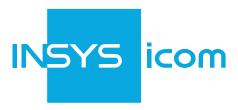

Hereby, INSYS MICROELECTRONICS GmbH declares that herein described device types are in compliance with Directives 2014/53/EU (cellular devices) or 2014/30/EU (LAN devices) and 2011/65/EU.

The full text of the EC Declaration of Conformity is available under www.insys-icom.com/manual.

## How to commission your router

- Connect Internet connectivity (WAN) depending on technology (Cellular Radio, LAN, DSL, Fiber). See following illustrations.
- Connect supply voltage (12 V ... 24 V DC) to the router (V+ and V- or VIN and GND).
- 3) Connect the PC used for configuration to the router (ETH 1).
- Enter IP address of the router in address bar of the browser (default: https://192.168.1.1).
  - (i) A DHCP client must be active on the PC. Otherwise, enable the DHCP client or configure a static IP.
- 5) Execute the Startup wizard (Wizards menu, Help > Wizards before).

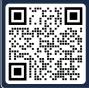

You will find detailed instructions for commissioning, useful tips, further documents as well as information on connecting and operating the router here.

Make yourself familiar with these before commissioning and operating your router!

www.insys-icom.com/en/qig/

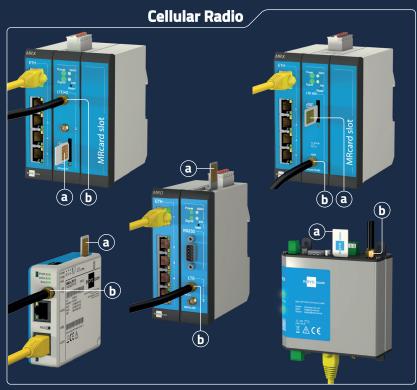

- a Insert SIM card (SIM 1)
- **(b)** Connect antenna (LTE 1)

## LAN

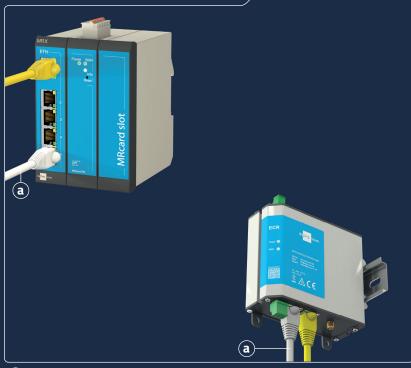

(a) Connect router to the network that is used to establish the **Internet connection** (MRX/MRO: ETH 5, ECR/SCR: ETH 2)

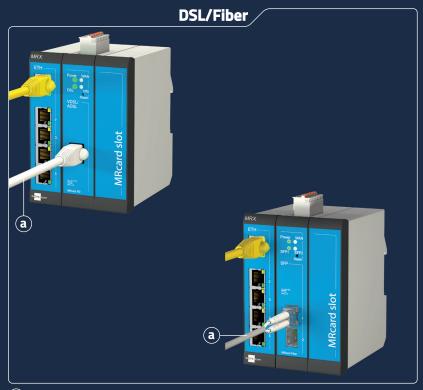

(a) Connect DSL connection line / SFP module with glass fiber line to the VDSL/ADSL or SFP 1 socket